### **GRAPHING CALCULATORS AND COMPUTERS**

In this section we assume that you have access to a graphing calculator or a computer with graphing software. We will see that the use of such a device enables us to graph more complicated functions and to solve more complex problems than would otherwise be possible. We also point out some of the pitfalls that can occur with these machines.

Graphing calculators and computers can give very accurate graphs of functions. But we uncovered all the interesting aspects of a graph. will see in Chapter 3 that only through the use of calculus can we be sure that we have

A graphing calculator or computer displays a rectangular portion of the graph of a function in a **display window** or **viewing screen**, which we refer to as a **viewing rectangle**. The default screen often gives an incomplete or misleading picture, so it is important to choose the viewing rectangle with care. If we choose the x-values to range from a minimum value of  $Xmin = a$  to a maximum value of  $Xmax = b$  and the y-values to range from a minimum of *Ymin* = c to a maximum of *Ymax* = d, then the visible portion of the graph lies in the rectangle

$$
[a, b] \times [c, d] = \{(x, y) \mid a \le x \le b, c \le y \le d\}
$$

shown in Figure 1. We refer to this rectangle as the  $[a, b]$  by  $[c, d]$  viewing rectangle.

The machine draws the graph of a function  $f$  much as you would. It plots points of the form  $(x, f(x))$  for a certain number of equally spaced values of x between a and b. If an *x*-value is not in the domain of f, or if  $f(x)$  lies outside the viewing rectangle, it moves on to the next x-value. The machine connects each point to the preceding plotted point to form a representation of the graph of  $f$ .

**EXAMPLE 1** Draw the graph of the function  $f(x) = x^2 + 3$  in each of the following viewing rectangles.

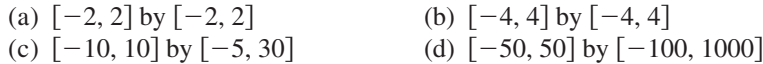

SOLUTION For part (a) we select the range by setting  $Xmin = -2$ ,  $Xmax = 2$ ,  $Ymin = -2$ , and *Ymax* = 2. The resulting graph is shown in Figure 2(a). The display window is blank! A moment's thought provides the explanation: Notice that  $x^2 \ge 0$  for all x, so  $f(x^2 + 3 \ge 3$  for all x. Thus, the range of the function  $f(x) = x^2 + 3$  is  $[3, \infty)$ . This means that the graph of f lies entirely outside the viewing rectangle  $[-2, 2]$  by  $[-2, 2]$ .

The graphs for the viewing rectangles in parts  $(b)$ ,  $(c)$ , and  $(d)$  are also shown in Figure 2. Observe that we get a more complete picture in parts (c) and (d), but in part (d) it is not clear that the y-intercept is 3.

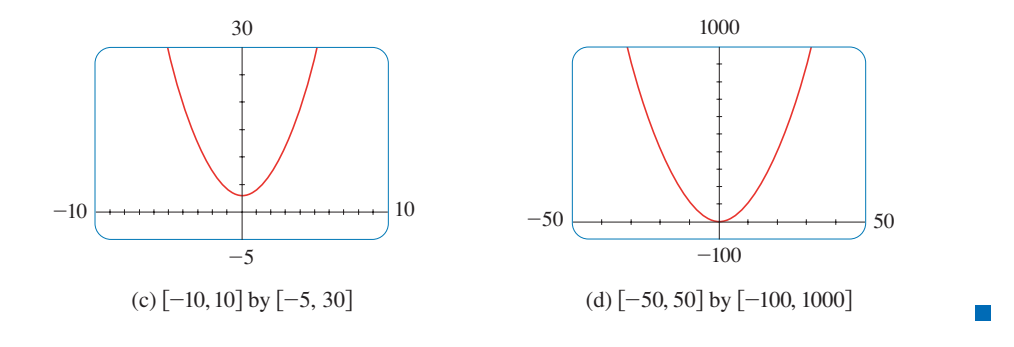

We see from Example 1 that the choice of a viewing rectangle can make a big difference in the appearance of a graph. Often it's necessary to change to a larger viewing rectangle to obtain a more complete picture, a more global view, of the graph. In the next

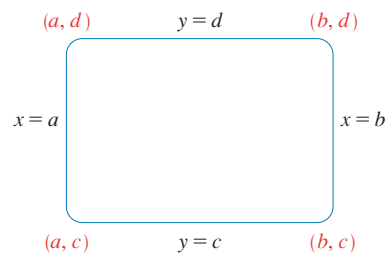

**FIGURE 1** The viewing rectangle  $[a, b]$  by  $[c, d]$ 

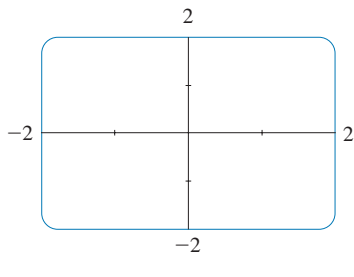

 $(a)$   $[-2, 2]$  by  $[-2, 2]$ 

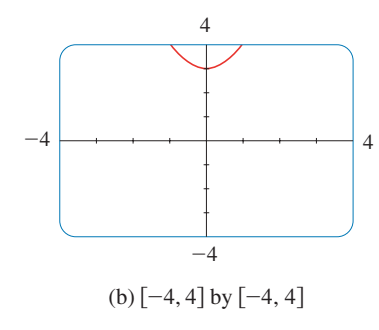

**FIGURE 2** Graphs of  $f(x) = x^2 + 3$ 

example we see that knowledge of the domain and range of a function sometimes provides us with enough information to select a good viewing rectangle.

**EXAMPLE 2** Determine an appropriate viewing rectangle for the function  $f(x) = \sqrt{8 - 2x^2}$  and use it to graph f.

**SOLUTION** The expression for  $f(x)$  is defined when

$$
8 - 2x^2 \ge 0 \iff 2x^2 \le 8 \iff x^2 \le 4
$$
  

$$
\iff |x| \le 2 \iff -2 \le x \le 2
$$

Therefore, the domain of f is the interval  $[-2, 2]$ . Also,

$$
0 \leqslant \sqrt{8 - 2x^2} \leqslant \sqrt{8} = 2\sqrt{2} \approx 2.83
$$

so the range of f is the interval  $[0, 2\sqrt{2}]$ .

We choose the viewing rectangle so that the  $x$ -interval is somewhat larger than the domain and the y-interval is larger than the range. Taking the viewing rectangle to be  $[-3, 3]$  by  $[-1, 4]$ , we get the graph shown in Figure 3.

**EXAMPLE 3** Graph the function  $y = x^3 - 150x$ .

SOLUTION Here the domain is  $\mathbb R$ , the set of all real numbers. That doesn't help us choose a viewing rectangle. Let's experiment. If we start with the viewing rectangle  $[-5, 5]$  by  $[-5, 5]$ , we get the graph in Figure 4. It appears blank, but actually the graph is so nearly vertical that it blends in with the y-axis.

If we change the viewing rectangle to  $[-20, 20]$  by  $[-20, 20]$ , we get the picture shown in Figure 5(a). The graph appears to consist of vertical lines, but we know that can't be correct. If we look carefully while the graph is being drawn, we see that the graph leaves the screen and reappears during the graphing process. This indicates that we need to see more in the vertical direction, so we change the viewing rectangle to  $[-20, 20]$  by  $[-500, 500]$ . The resulting graph is shown in Figure 5(b). It still doesn't quite reveal all the main features of the function, so we try  $[-20, 20]$  by  $[-1000, 1000]$ in Figure 5(c). Now we are more confident that we have arrived at an appropriate viewdoes indeed reveal all the main features of the function. ing rectangle. In Chapter 3 we will be able to see that the graph shown in Figure  $5(c)$ 

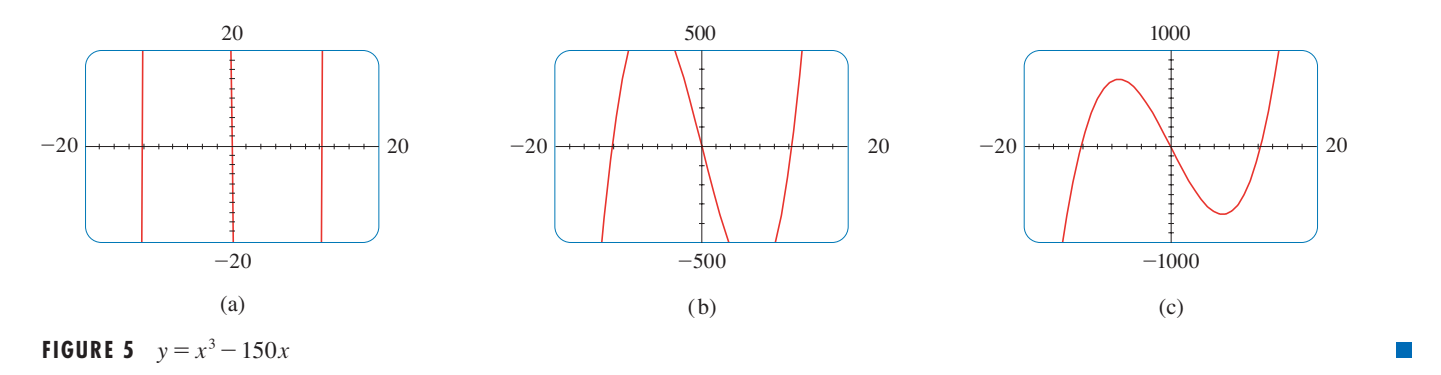

**V EXAMPLE 4** Graph the function  $f(x) = \sin 50x$  in an appropriate viewing rectangle. **V [Play the Video](www.wadsworthmedia.com/math/stewart/essentials/gcalc_4.html)**

> SOLUTION Figure  $6(a)$  shows the graph of f produced by a graphing calculator using the viewing rectangle  $[-12, 12]$  by  $[-1.5, 1.5]$ . At first glance the graph appears to be reasonable. But if we change the viewing rectangle to the ones shown in the following parts of Figure 6, the graphs look very different. Something strange is happening.

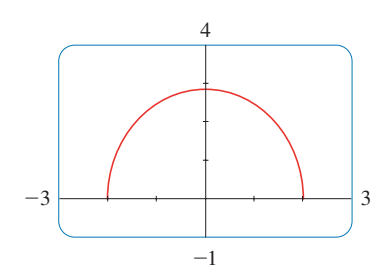

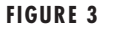

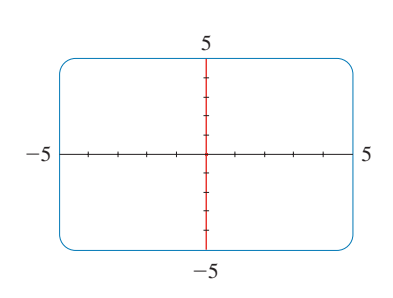

**FIGURE 4**

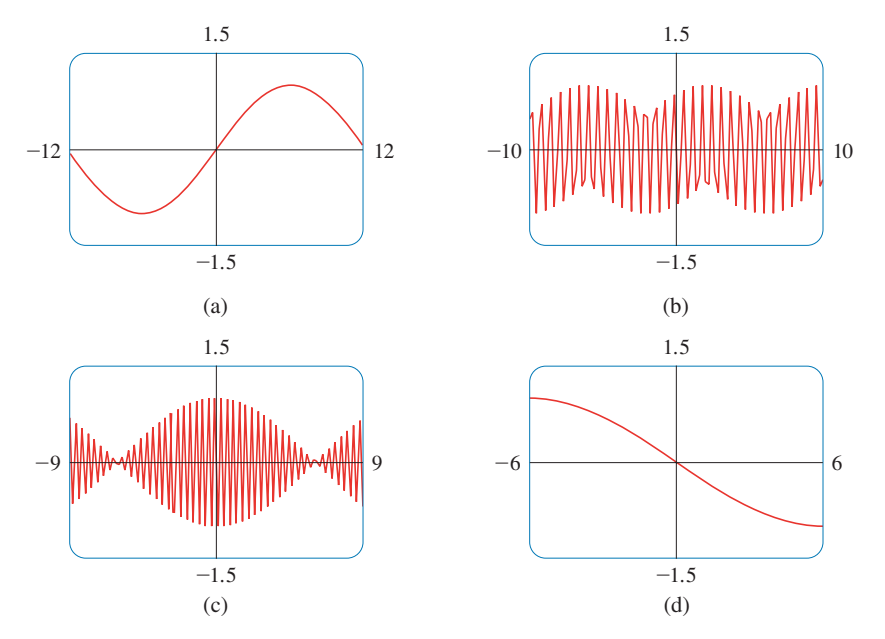

In order to explain the big differences in appearance of these graphs and to find an appropriate viewing rectangle, we need to find the period of the function  $y = \sin 50x$ . We know that the function  $y = \sin x$  has period  $2\pi$  and the graph of  $y = \sin 50x$  is compressed horizontally by a factor of 50, so the period of  $y = \sin 50x$  is

$$
\frac{2\pi}{50} = \frac{\pi}{25} \approx 0.126
$$

This suggests that we should deal only with small values of  $x$  in order to show just a few oscillations of the graph. If we choose the viewing rectangle  $[-0.25, 0.25]$  by  $[-1.5, 1.5]$ , we get the graph shown in Figure 7.

Now we see what went wrong in Figure 6. The oscillations of  $y = \sin 50x$  are so rapid that when the calculator plots points and joins them, it misses most of the maximum and minimum points and therefore gives a very misleading impression of the graph.

We have seen that the use of an inappropriate viewing rectangle can give a misleading impression of the graph of a function. In Examples 1 and 3 we solved the problem by changing to a larger viewing rectangle. In Example 4 we had to make the viewing rectangle smaller. In the next example we look at a function for which there is no single viewing rectangle that reveals the true shape of the graph.

#### **V [Play the Video](www.wadsworthmedia.com/math/stewart/essentials/gcalc_5.html)**

### **EXAMPLE 5** Graph the function  $f(x) = \sin x + \frac{1}{100} \cos 100x$ .

SOLUTION Figure 8 shows the graph of  $f$  produced by a graphing calculator with viewing rectangle  $[-6.5, 6.5]$  by  $[-1.5, 1.5]$ . It looks much like the graph of  $y = \sin x$ , but perhaps with some bumps attached.

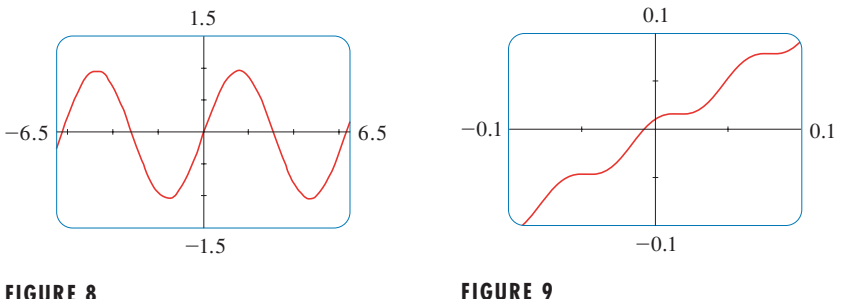

#### **FIGURE 8**

If we zoom in to the viewing rectangle  $[-0.1, 0.1]$  by  $[-0.1, 0.1]$ , we can see much more clearly the shape of these bumps in Figure 9. The reason for this behavior is that the second term,  $\frac{1}{100}$  cos 100*x*, is very small in comparison with the first term, sin *x*. Thus we really need two graphs to see the true nature of this function. П

■ ■ The appearance of the graphs in Figure 6 depends on the machine used. The graphs you get with your own graphing device might not look like these figures, but they will also be quite inaccurate.

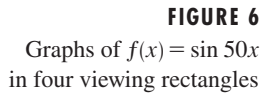

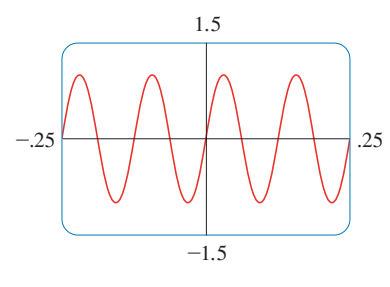

**FIGURE 7**  $f(x) = \sin 50x$ 

# **EXAMPLE 6** Draw the graph of the function  $y = \frac{1}{1 - x}$ .

SOLUTION Figure  $10(a)$  shows the graph produced by a graphing calculator with viewing rectangle  $[-9, 9]$  by  $[-9, 9]$ . In connecting successive points on the graph, the calculator produced a steep line segment from the top to the bottom of the screen. That line segment is not truly part of the graph. Notice that the domain of the function  $y = 1/(1 - x)$ is  $\{x \mid x \neq 1\}$ . We can eliminate the extraneous near-vertical line by experimenting with a change of scale. When we change to the smaller viewing rectangle  $[-4.7, 4.7]$  by  $[-4.7, 4.7]$  on this particular calculator, we obtain the much better graph in Figure 10(b).

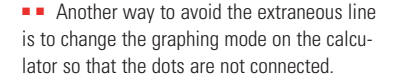

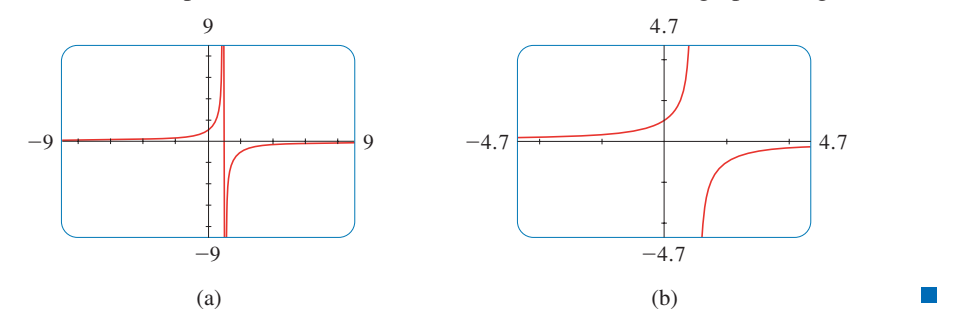

**FIGURE 10**

**EXAMPLE 7** Graph the function  $y = \sqrt[3]{x}$ .

SOLUTION Some graphing devices display the graph shown in Figure 11, whereas others produce a graph like that in Figure 12. We know from Section 1.2 (Figure 8) that the graph in Figure 12 is correct, so what happened in Figure 11? The explanation is that some machines compute the cube root of x using a logarithm, which is not defined if x is negative, so only the right half of the graph is produced.

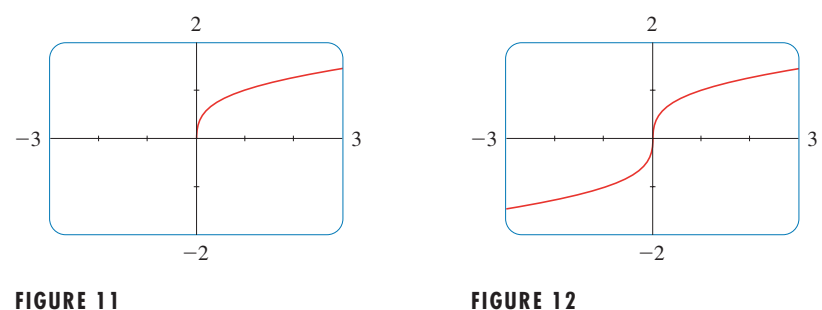

You should experiment with your own machine to see which of these two graphs is produced. If you get the graph in Figure 11, you can obtain the correct picture by graphing the function

$$
f(x) = \frac{x}{|x|} \cdot |x|^{1/3}
$$

Notice that this function is equal to  $\sqrt[3]{x}$  (except when  $x = 0$ ).

To understand how the expression for a function relates to its graph, it's helpful to graph a **family of functions**, that is, a collection of functions whose equations are related. In the next example we graph members of a family of cubic polynomials.

**V [Play the Video](www.wadsworthmedia.com/math/stewart/essentials/gcalc_8.html)**

**EXAMPLE 8** Graph the function  $y = x^3 + cx$  for various values of the number c. How does the graph change when  $c$  is changed?

**SOLUTION** Figure 13 shows the graphs of  $y = x^3 + cx$  for  $c = 2, 1, 0, -1$ , and  $-2$ . We see that, for positive values of  $c$ , the graph increases from left to right with no maximum or minimum points (peaks or valleys). When  $c = 0$ , the curve is flat at the origin. When  $c$  is negative, the curve has a maximum point and a minimum point. As  $c$  decreases, the maximum point becomes higher and the minimum point lower.

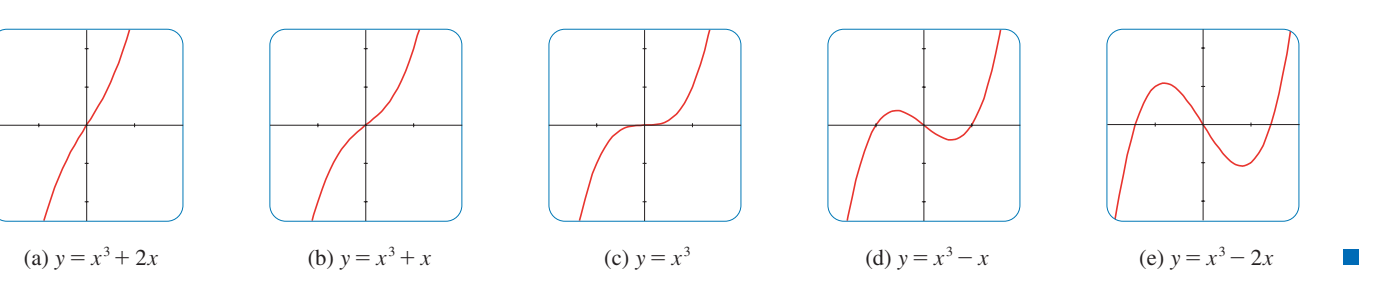

Several members of the family of functions  $y = x^3 + cx$ , all graphed in the viewing rectangle  $[-2, 2]$ by  $[-2.5, 2.5]$ 

**EXAMPLE 9** Find the solution of the equation cos  $x = x$  correct to two decimal places.

SOLUTION The solutions of the equation  $\cos x = x$  are the *x*-coordinates of the points of intersection of the curves  $y = \cos x$  and  $y = x$ . From Figure 14(a) we see that there is only one solution and it lies between  $0$  and  $1$ . Zooming in to the viewing rectangle  $[0, 1]$ by  $[0, 1]$ , we see from Figure 14(b) that the root lies between 0.7 and 0.8. So we zoom in further to the viewing rectangle  $[0.7, 0.8]$  by  $[0.7, 0.8]$  in Figure 14(c). By moving the cursor to the intersection point of the two curves, or by inspection and the fact that the -scale is 0.01, we see that the solution of the equation is about 0.74. (Many calculators *x* have a built-in intersection feature.)

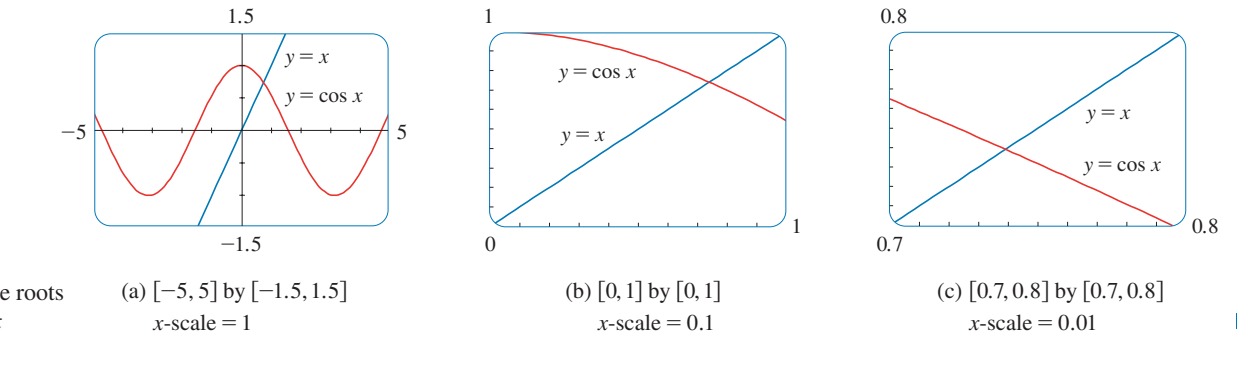

#### **FIGURE 14**

Locating the roots of  $\cos x = x$ 

**EXERCISES**

**1000***x* **<b>A [Click here for answers.](#page-6-0) S [Click here for solutions.](#page-7-0)** 

- **1.** Use a graphing calculator or computer to determine which of the given viewing rectangles produces the most appropriate graph of the function  $f(x) = \sqrt{x^3 - 5x^2}$ . (a)  $[-5, 5]$  by  $[-5, 5]$  (b)  $[0, 10]$  by (c)  $[0, 10]$  by  $[0, 10]$  $\left[0, 10\right]$  by  $\left[0, 2\right]$
- **2.** Use a graphing calculator or computer to determine which of the given viewing rectangles produces the most appropriate graph of the function  $f(x) = x^4 - 16x^2 + 20$ . (a)  $[-3, 3]$  by  $[-3, 3]$ (b)  $[-10, 10]$  by  $[-10, 10]$ (c)  $[-50, 50]$  by  $[-50, 50]$ (d)  $[-5, 5]$  by  $[-50, 50]$

**3–14** ■ Determine an appropriate viewing rectangle for the given function and use it to draw the graph.

**3.** 
$$
f(x) = 5 + 20x - x^2
$$
  
\n**4.**  $f(x) = x^3 + 30x^2 + 200x$   
\n**5.**  $f(x) = \sqrt[4]{81 - x^4}$   
\n**6.**  $f(x) = \sqrt{0.1x + 20}$   
\n**7.**  $f(x) = x^2 + \frac{100}{x}$   
\n**8.**  $f(x) = \frac{x}{x^2 + 100}$ 

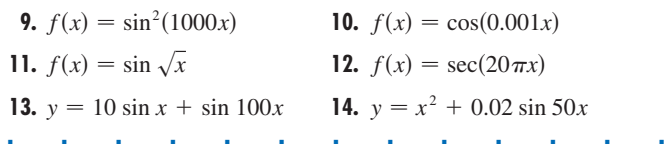

- **15.** Graph the ellipse  $4x^2 + 2y^2 = 1$  by graphing the functions whose graphs are the upper and lower halves of the ellipse.
- **16.** Graph the hyperbola  $y^2 9x^2 = 1$  by graphing the functions whose graphs are the upper and lower branches of the hyperbola.

**17–19** ■ Find all solutions of the equation correct to two decimal places.

**17.**  $x^3 - 9x^2 - 4 = 0$  **18.**  $x^3 = 4x - 1$ **19.**  $x^2 = \sin x$ 

**20.** We saw in Example 9 that the equation  $\cos x = x$  has exactly one solution.

■■■■■■■■■■■■■

(a) Use a graph to show that the equation  $\cos x = 0.3x$  has three solutions and find their values correct to two decimal places.

#### **6** GRAPHING CALCULATORS AND COMPUTERS

- (b) Find an approximate value of  $m$  such that the equation  $\cos x = mx$  has exactly two solutions.
- **21.** Use graphs to determine which of the functions  $f(x) = 10x^2$ and  $g(x) = x^3/10$  is eventually larger (that is, larger when x is very large).
- **22.** Use graphs to determine which of the functions  $f(x) = x^4 - 100x^3$  and  $g(x) = x^3$  is eventually larger.
- **23.** For what values of x is it true that  $|\sin x x| < 0.1$ ?
- **24.** Graph the polynomials  $P(x) = 3x^5 5x^3 + 2x$  and  $Q(x) = 3x^5$  on the same screen, first using the viewing rectangle  $[-2, 2]$  by  $[-2, 2]$  and then changing to  $[-10, 10]$ by  $[-10,000, 10,000]$ . What do you observe from these graphs?
- **25.** In this exercise we consider the family of root functions  $f(x) = \sqrt[n]{x}$ , where *n* is a positive integer.
	- (a) Graph the functions  $y = \sqrt{x}$ ,  $y = \sqrt[4]{x}$ , and  $y = \sqrt[6]{x}$  on the same screen using the viewing rectangle  $[-1, 4]$  by  $[-1, 3].$
	- (b) Graph the functions  $y = x$ ,  $y = \sqrt[3]{x}$ , and  $y = \sqrt[5]{x}$  on the same screen using the viewing rectangle  $[-3, 3]$  by  $[-2, 2]$ . (See Example 7.)
	- (c) Graph the functions  $y = \sqrt{x}$ ,  $y = \sqrt[3]{x}$ ,  $y = \sqrt[4]{x}$ , and  $y = \sqrt[5]{x}$ on the same screen using the viewing rectangle  $[-1, 3]$  $by [-1, 2].$
	- (d) What conclusions can you make from these graphs?

**26.** In this exercise we consider the family of functions

- $f(x) = 1/x^n$ , where *n* is a positive integer.
- (a) Graph the functions  $y = 1/x$  and  $y = 1/x^3$  on the same screen using the viewing rectangle  $[-3, 3]$  by  $[-3, 3]$ .
- (b) Graph the functions  $y = 1/x^2$  and  $y = 1/x^4$  on the same screen using the same viewing rectangle as in part (a).
- (c) Graph all of the functions in parts (a) and (b) on the same screen using the viewing rectangle  $[-1, 3]$  by  $[-1, 3]$ .
- (d) What conclusions can you make from these graphs?
- **27.** Graph the function  $f(x) = x^4 + cx^2 + x$  for several values of  $c$ . How does the graph change when  $c$  changes?
- **28.** Graph the function  $f(x) = \sqrt{1 + cx^2}$  for various values of c. Describe how changing the value of  $c$  affects the graph.
- **29.** Graph the function  $y = x^n 2^{-x}, x \ge 0$ , for  $n = 1, 2, 3, 4, 5$ , and 6. How does the graph change as *n* increases?

**30.** The curves with equations

$$
y = \frac{|x|}{\sqrt{c - x^2}}
$$

are called **bullet-nose curves**. Graph some of these curves to see why. What happens as  $c$  increases?

- **31.** What happens to the graph of the equation  $y^2 = cx^3 + x^2$  as varies? *c*
- **32.** This exercise explores the effect of the inner function  $g$  on a composite function  $y = f(g(x))$ .
	- (a) Graph the function  $y = sin(\sqrt{x})$  using the viewing rectangle  $[0, 400]$  by  $[-1.5, 1.5]$ . How does this graph differ from the graph of the sine function?
	- (b) Graph the function  $y = sin(x^2)$  using the viewing rectangle  $[-5, 5]$  by  $[-1.5, 1.5]$ . How does this graph differ from the graph of the sine function?
- **33.** The figure shows the graphs of  $y = \sin 96x$  and  $y = \sin 2x$  as displayed by a TI-83 graphing calculator.

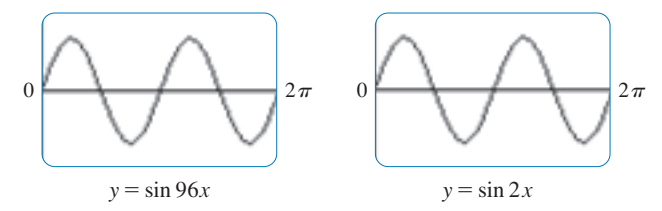

The first graph is inaccurate. Explain why the two graphs appear identical. [*Hint:* The TI-83's graphing window is 95 pixels wide. What specific points does the calculator plot?]

**34.** The first graph in the figure is that of  $y = \sin 45x$  as displayed by a TI-83 graphing calculator. It is inaccurate and so, to help explain its appearance, we replot the curve in dot mode in the second graph.

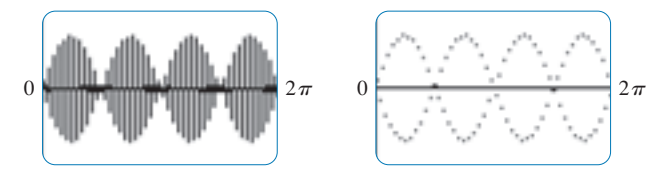

What two sine curves does the calculator appear to be plotting? Show that each point on the graph of  $y = \sin 45x$  that the TI-83 chooses to plot is in fact on one of these two curves. (The TI-83's graphing window is 95 pixels wide.)

# <span id="page-6-0"></span>**ANSWERS**

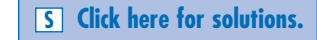

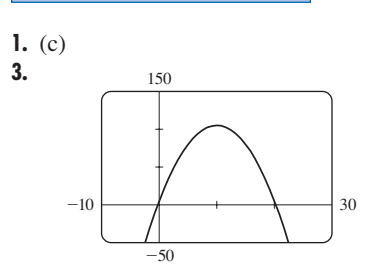

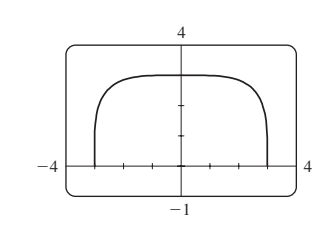

**5.**

**7.**

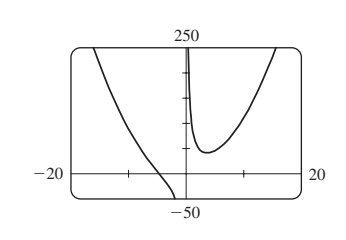

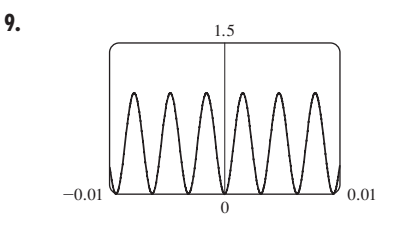

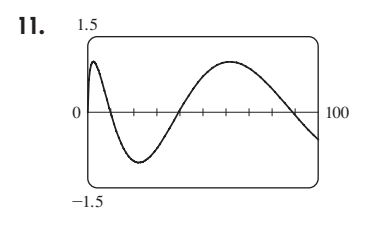

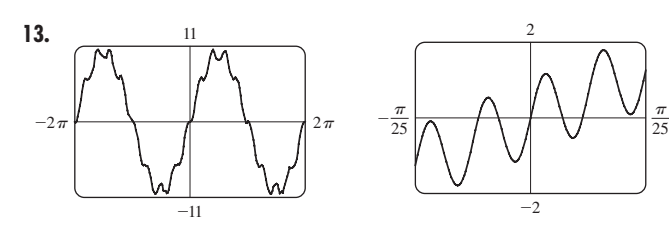

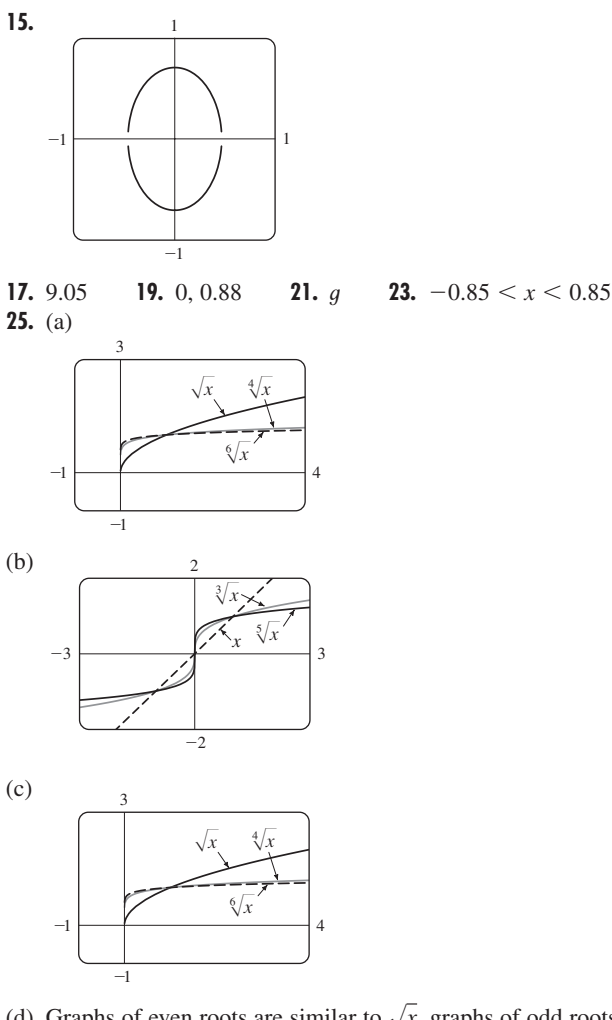

(d) Graphs of even roots are similar to  $\sqrt{x}$ , graphs of odd roots are similar to  $\sqrt[3]{x}$ . As *n* increases, the graph of  $y = \sqrt[n]{x}$  becomes steeper near 0 and flatter for  $x > 1$ .  $\sqrt{x}$ 

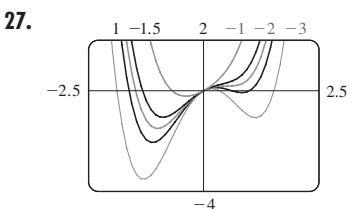

If  $c < -1.5$ , the graph has three humps: two minimum points and a maximum point. These humps get flatter as *c* increases until at  $c = -1.5$  two of the humps disappear and there is only one minimum point. This single hump then moves to the right and approaches the origin as *c* increases.

**29.** The hump gets larger and moves to the right.

**31.** If  $c < 0$ , the loop is to the right of the origin; if  $c > 0$ , the loop is to the left. The closer *c* is to 0, the larger the loop.

# <span id="page-7-0"></span>**SOLUTIONS**

**1.**  $f(x) = \sqrt{x^3 - 5x^2}$ 

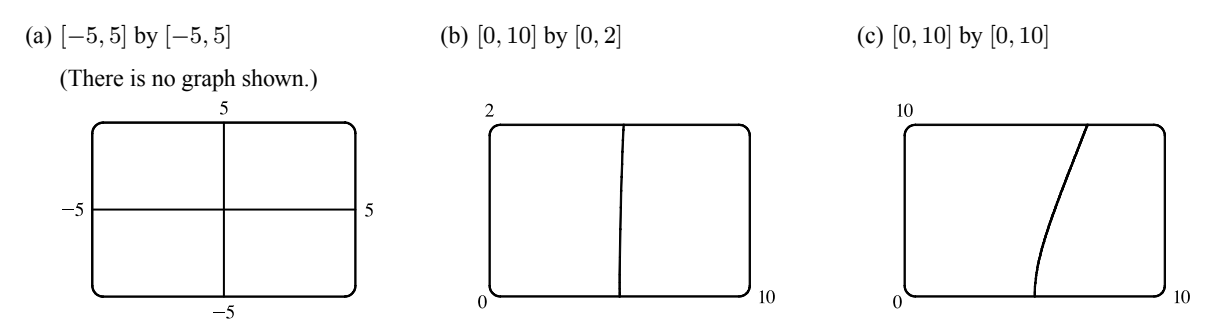

The most appropriate graph is produced in viewing rectangle (c).

**3.** Since the graph of  $f(x) = 5 + 20x - x^2$  is a parabola opening downward, an appropriate viewing rectangle should include the maximum point.

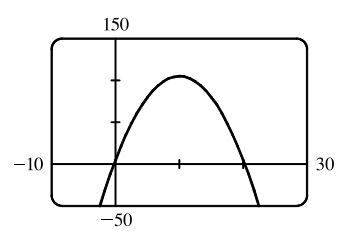

# **5.**  $f(x) = \sqrt[4]{81 - x^4}$  is defined when

 $81 - x^4 \ge 0 \Leftrightarrow x^4 \le 81 \Leftrightarrow |x| \le 3$ , so the domain of f is [-3, 3]. Also  $0 \le \sqrt[4]{81 - x^4} \le \sqrt[4]{81} = 3$ , so the range is [0, 3].

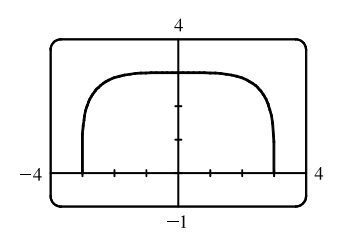

**7.** The graph of  $f(x) = x^2 + (100/x)$  has a vertical asymptote of  $x = 0$ . As you zoom out, the graph of f looks more and more like that of  $y = x^2$ .

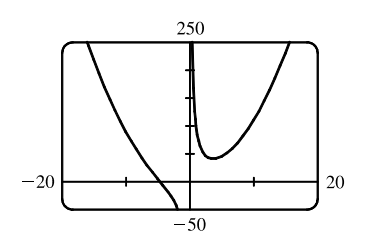

- **9.** The period of  $g(x) = \sin(1000x)$  is  $\frac{2\pi}{1000} \approx 0.0063$  and its range is  $[-1, 1]$ . Since  $f(x) = \sin^2(1000x)$  is the square of g, its range is [0, 1] and a viewing rectangle of [−0.01, 0.01] by [0, 1.5] seems appropriate.
- **11.** The domain of  $y = \sqrt{x}$  is  $x \ge 0$ , so the domain of  $f(x) = \sin \sqrt{x}$  is  $[0, \infty)$ and the range is  $[-1, 1]$ . With a little trial-and-error experimentation, we find that an Xmax of 100 illustrates the general shape of  $f$ , so an appropriate viewing rectangle is  $[0, 100]$  by  $[-1.5, 1.5]$ .
- **13.** The first term,  $10 \sin x$ , has period  $2\pi$  and range  $[-10, 10]$ . It will be the dominant term in any "large" graph of  $y = 10 \sin x + \sin 100x$ , as shown in the first figure. The second term,  $\sin 100x$ , has period  $\frac{2\pi}{100} = \frac{\pi}{50}$  and range [−1, 1]. It causes the bumps in the first figure and will be the dominant term in any "small" graph, as shown in the view near the origin in the second figure.

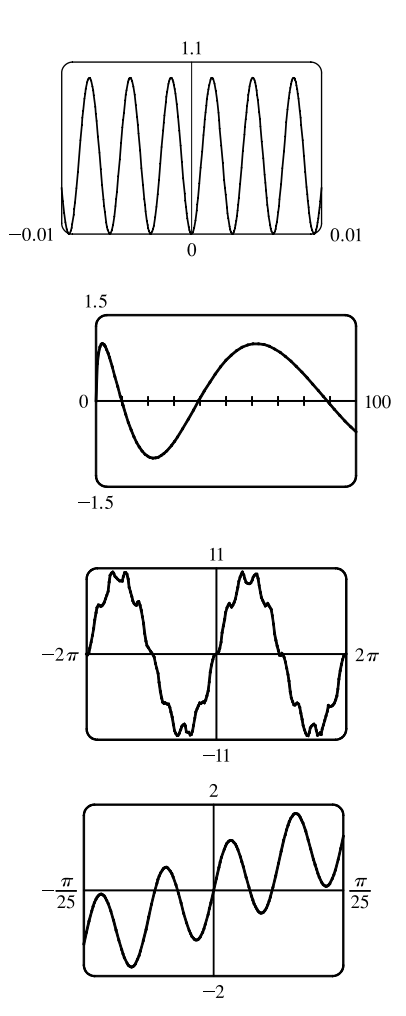

**15.** We must solve the given equation for y to obtain equations for the upper and lower halves of the ellipse.

$$
4x^{2} + 2y^{2} = 1 \iff 2y^{2} = 1 - 4x^{2} \iff y^{2} = \frac{1 - 4x^{2}}{2} \iff y = \pm \sqrt{\frac{1 - 4x^{2}}{2}}
$$

**17.** From the graph of  $f(x) = x^3 - 9x^2 - 4$ , we see that there is one solution of the equation  $f(x)=0$  and it is slightly larger than 9. By zooming in or using a root or zero feature, we obtain  $x \approx 9.05$ .

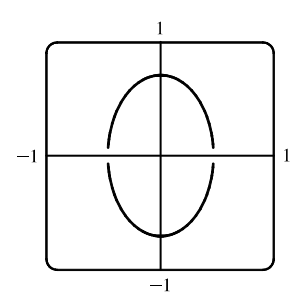

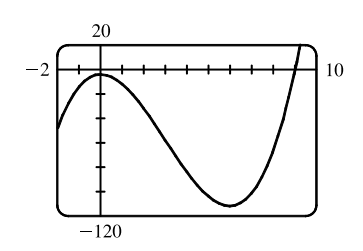

**19.** We see that the graphs of  $f(x) = x^2$  and  $g(x) = \sin x$  intersect twice. One solution is  $x = 0$ . The other solution of  $f = g$  is the x-coordinate of the point of intersection in the first quadrant. Using an intersect feature or zooming in, we find this value to be approximately 0.88. Alternatively, we could find that value by finding the positive zero of  $h(x) = x^2 - \sin x$ .

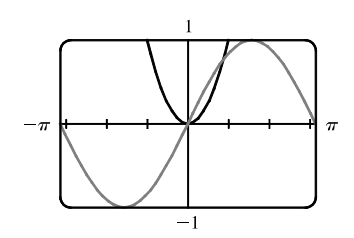

*Note*: After producing the graph on a TI-83 Plus, we can find the approximate value 0.88 by using the following keystrokes:

2nd CALC 5 ENTER ENTER 1 ENTER The "1" is just a guess for 0.88.

**21.**  $g(x) = x^3/10$  is larger than  $f(x) = 10x^2$  whenever  $x > 100$ .

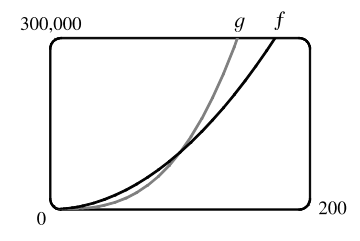

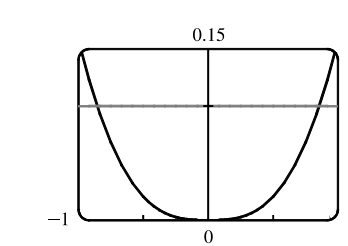

 $y = \sqrt[4]{x}$  and  $y = \sqrt[6]{x}$ 

**23.** We see from the graphs of  $y = |\sin x - x|$  and  $y = 0.1$  that there are two solutions to the equation  $|\sin x - x| = 0.1$ :  $x \approx -0.85$  and  $x \approx 0.85$ . The condition  $|\sin x - x| < 0.1$  holds for any x lying between these two values.

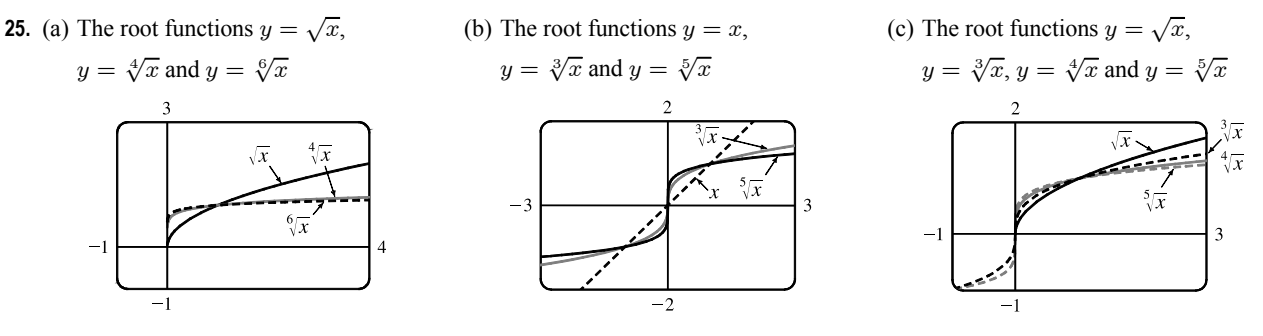

- (d) For any n, the nth root of 0 is 0 and the nth root of 1 is 1; that is, all nth root functions pass through the points (0, 0) and  $(1, 1)$ .
	- For odd *n*, the domain of the *n*th root function is  $\mathbb{R}$ , while for even *n*, it is  $\{x \in \mathbb{R} \mid x \ge 0\}$ .
	- Graphs of even root functions look similar to that of  $\sqrt{x}$ , while those of odd root functions resemble that of  $\sqrt[3]{x}$ .
	- As *n* increases, the graph of  $\sqrt[n]{x}$  becomes steeper near 0 and flatter for  $x > 1$ .
- **27.**  $f(x) = x^4 + cx^2 + x$ . If  $c < -1.5$ , there are three humps: two minimum points and a maximum point. These humps get flatter as  $c$ increases, until at  $c = -1.5$  two of the humps disappear and there is only one minimum point. This single hump then moves to the right and approaches the origin as c increases.
- **29.**  $y = x^n 2^{-x}$ . As *n* increases, the maximum of the function moves further from the origin, and gets larger. Note, however, that regardless of  $n$ , the function approaches 0 as  $x \to \infty$ .

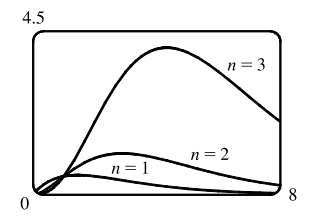

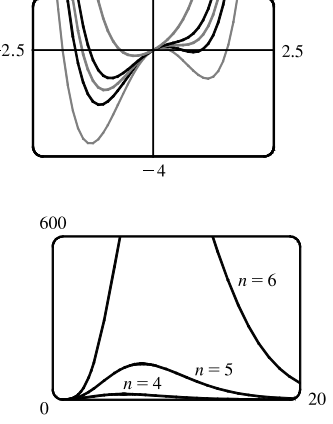

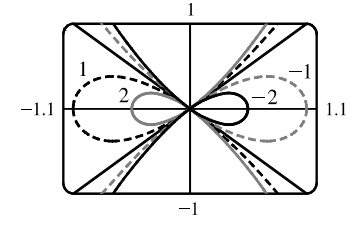

# **31.**  $y^2 = cx^3 + x^2$

If  $c < 0$ , the loop is to the right of the origin, and if c is positive, it is to the left. In both cases, the closer  $c$  is to 0, the larger the loop is. (In the limiting case,  $c = 0$ , the loop is "infinite," that is, it doesn't close.) Also, the larger  $|c|$  is, the steeper the slope is on the loopless side of the origin.

**33.** The graphing window is 95 pixels wide and we want to start with  $x = 0$  and end with  $x = 2\pi$ . Since there are 94 "gaps" between pixels, the distance between pixels is  $\frac{2\pi-0}{94}$ . Thus, the x-values that the calculator actually plots are  $x=0+\frac{2\pi}{94}\cdot n$ , where  $n = 0, 1, 2, \ldots, 93, 94$ . For  $y = \sin 2x$ , the actual points plotted by the calculator are  $\left(\frac{2\pi}{94} \cdot n, \sin(2 \cdot \frac{2\pi}{94} \cdot n)\right)$  for  $n = 0, 1, \ldots, 94$ . For  $y = \sin 96x$ , the points plotted are  $\left(\frac{2\pi}{94} \cdot n, \sin(96 \cdot \frac{2\pi}{94} \cdot n)\right)$  for  $n = 0, 1, \ldots, 94$ . But

$$
\sin(96 \cdot \frac{2\pi}{94} \cdot n) = \sin(94 \cdot \frac{2\pi}{94} \cdot n + 2 \cdot \frac{2\pi}{94} \cdot n) = \sin(2\pi n + 2 \cdot \frac{2\pi}{94} \cdot n)
$$

$$
= \sin(2 \cdot \frac{2\pi}{94} \cdot n) \quad \text{[by periodicity of sine]}, \quad n = 0, 1, \dots, 94
$$

So the y-values, and hence the points, plotted for  $y = \sin 96x$  are identical to those plotted for  $y = \sin 2x$ . *Note:* Try graphing  $y = \sin 94x$ . Can you see why all the y-values are zero?